All the files needed for the student lesson are contained in the<br>InvastionRestorationResponse.zip file. All the archived content in the .zip file should be<br>extracted to a single folder, which will serve as the working dire

All the files needed for the student lesson are contained in the InvastionRestorationResponse.zip file. All the archived content in the .zip file should be extracted to a single folder, which will serve as the working dire All the files needed for the student lesson are contained in the<br>InvastionRestorationResponse.zip file. All the archived content in the .zip file should be<br>extracted to a single folder, which will serve as the working dire All the files needed for the student lesson are contained in the InvastionRestorationResponse.zip file. All the archived content in the .zip file should be extracted to a single folder, which will serve as the working dire All the files needed for the student lesson are contained in the InvastionRestorationResponse.zip file. All the archived content in the .zip file should be extracted to a single folder, which will serve as the working dire All the files needed for the student lesson are contained in the InvastionRestorationResponse.zip file. All the archived content in the .zip file should be extracted to a single folder, which will serve as the working dire Important Note on Lesson<br>
InvastionRestorationResponse.zi<br>
Files<br>
It is easiest to access the lesson<br>
the appropriate folder as the worker<br>
from within the "Files" tab in the<br>
It is easiest to access the lesson<br>
from withi Files<br>It is easiest to access the lesson by opening the **.Rproj file**. This should automatically set

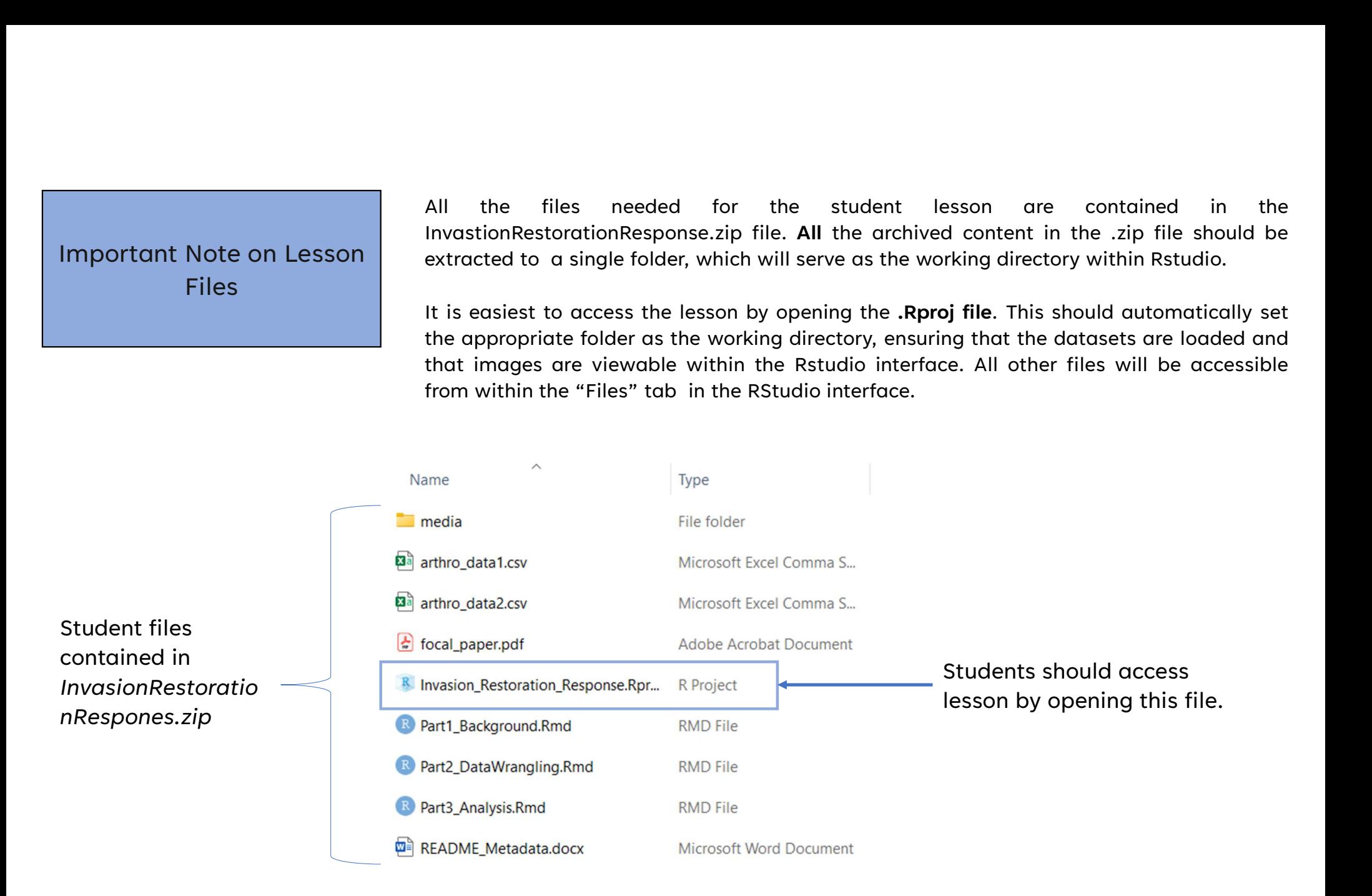

The code editor pane in Rstudio has two different interfaces that users can choose between,<br>'visual' mode and 'source' mode. It is **strongly encouraged** that visual mode be used as the<br>default throughout this lesson. The M The code editor pane in Rstudio has two different interfaces that users can choose between, "visual" mode and 'source' mode. It is **strongly encouraged** that visual mode be used as the default throughout this lesson. The M The code editor pane in Rstudio has two different interfaces that users can choose between,<br>
"visual" mode and "source" mode. It is **strongly encouraged** that visual mode be used as the<br>
default throughout this lesson. Th The code editor pane in Rstudio has two different interfaces that users can choose between,<br>
visual' mode and 'source' mode. It is **strongly encouraged** that visual mode be used as the<br>
default throughout this lesson. The The code editor pane in Rstudio has two<br>
visual Mode in RStudio<br>
visual mode and 'source' mode. It is stress<br>
visual mode will make the user experience s<br>
Below are the visual and source mode views<br>
II. Data wrangling<br>
Vis

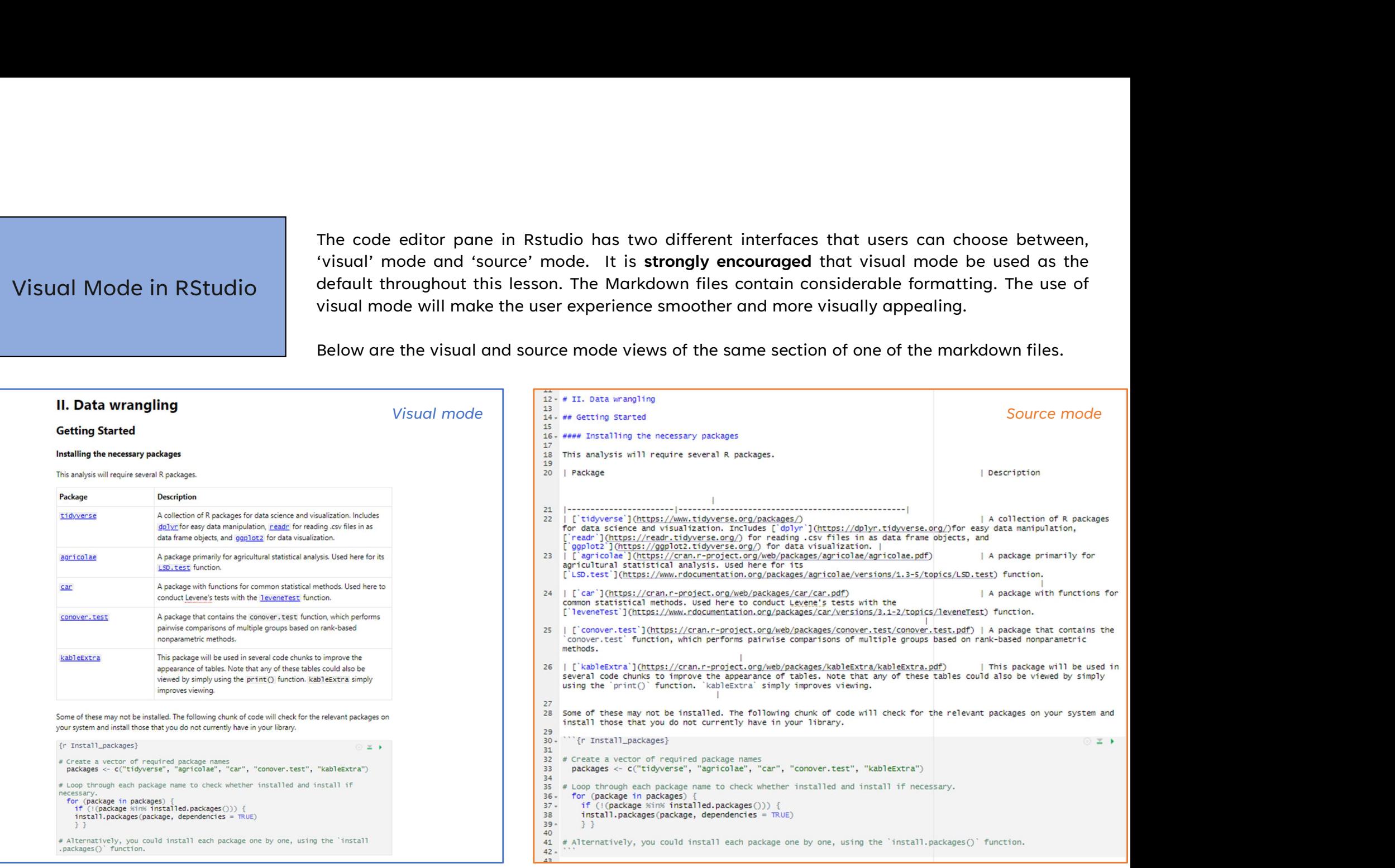

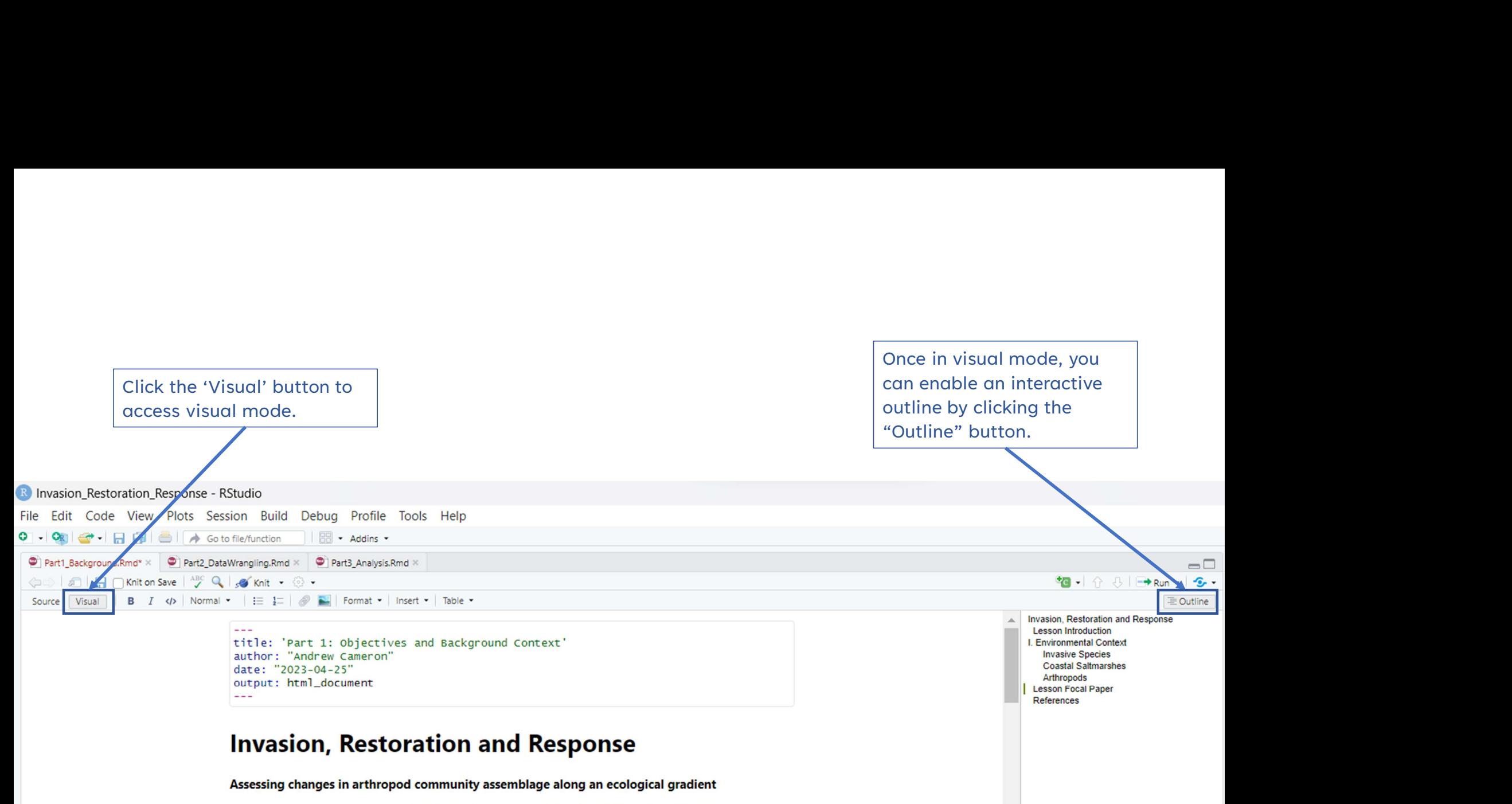

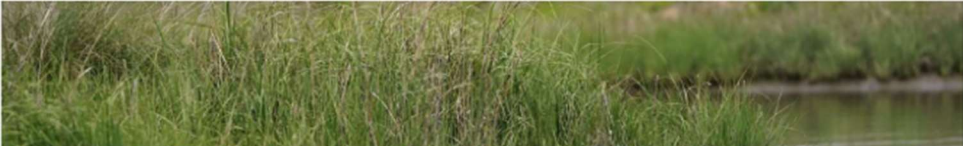